# Orange Ekstra Numer

**Potrzebujesz drugiego numeru telefonu, a nie chcesz nosić dwóch aparatów telefonicznych? Orange przygotował innowacyjną usługę, która umożliwia posiadanie dwóch numerów telefonu komórkowego na jednej karcie SIM.**

Zamów dodatkowy numer komórkowy do obecnie posiadanego, wykonuj połączenia, wysyłaj SMSy i MMSy oraz korzystaj z oddzielnych usług dodatkowych!

Dotychczasowy numer główny oraz nowy Orange Ekstra Numer są jednocześnie widoczne w sieci i mogą przyjmować połączenia i SMS-y. Orange Ekstra Numer jest w pełni niezależnym numerem telefonu, z którego można wykonywać połączenia, wysyłać SMS-y i MMS-y. Usługa ta działa zarówno w taryfach indywidualnych jak i biznesowych.

Koszt aktywacji usługi to **3zł**, a opłata za przedłużenie ważności o kolejny miesiąc wynosi **3 zł**.

Orange Ekstra Numer sprawdza się idealnie, kiedy nie chcesz podawać swojego głównego numeru np. przy sprzedaży przedmiotów na serwisach aukcyjnych/ogłoszeniowych, rejestracjach na serwisach randkowych lub po prostu, gdy chcesz posiadać dodatkowy numer w jednym telefonie komórkowym. Co ważne wszystkie połączenia przychodzące na Orange Ekstra Numer są zaznaczone przez znacznik #2 dołączony do numeru telefonu dzwoniącego. Tak, więc zawsze wiesz, na jaki numer jest połączenie przychodzące. Jeśli Twoje ogłoszenie jest już nieaktualne, w każdej chwili możesz wyłączyć usługę i nikt nie będzie zawracał Ci głowy w sprawie nieaktualnego ogłoszenia.

Twój Ekstra Numer może być dostępny **jedynie** o wybranych godzinach w wybrane dni tygodnia. Aktywuj bezpłatną usługę Kalendarz Dostępności i korzystaj z dodatkowych funkcjonalności.

#### **zarządzanie usługą**

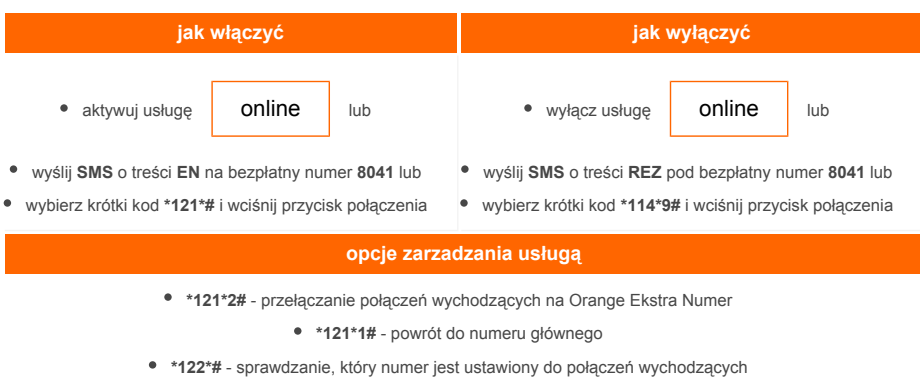

**\*114\*1#** – sprawdzenie numeru i daty ważności usługi.

Aktywacja usługi zostanie potwierdzona SMS-em zawierającym przydzielony numer oraz datę jego ważności. Po upłynięciu okresu ważności usługa zostanie automatycznie przedłużona. W przypadku ofert na abonament i ofert mix będzie to w pierwszym dniu kolejnego cyklu rozliczeniowego. Dla ofert na kartę nastąpi to po miesiącu od aktywacji usługi.

Po wyłączeniu usługi możesz ponownie ją aktywować z nowym numerem lub w ciągu 7 dni masz możliwość odzyskania ostatnio posiadanego numeru oraz środków na tym numerze poprzez:

- wysłanie **SMS** o treści **PRZEDLUZ** na bezpłatny numer **8041** lub
- wybranie krótkiego kodu **\*114\*5#** i wciśnięcie przycisku połączenia

Wykonywanie połączeń z Orange Ekstra Numeru wymaga posiadania środków na koncie. Konto możesz doładować w taki sam sposób jak przy standardowej ofercie na kartę. W trakcie wykonywania pierwszego połączenia należy wybrać język dla komunikatów systemowych.

Spodobał Ci się nowy numer i chcesz go mieć na dłużej? Jeśli chcesz możesz przenieść Orange Ekstra Numer na oddzielną kartę SIM. Wystarczy, że wyślesz SMS-a o treści SIM na bezpłatny numer 8041. W odpowiedzi otrzymasz SMS-a z Twoim wirtualnym numerem SIM. Udaj się z nim do najbliższego salonu Orange, gdzie dokonasz darmowej migracji. Po migracji możesz wybrać dowolną ofertę Orange.

#### **kalendarz dostępności**

Dodatkową funkcją Orange Ekstra Numeru jest możliwość skonfigurowania kiedy może on przyjmować połączenia. Możesz w niej ustawić w jakie dni w jakich godzinach Ekstra Numer będzię dostępny. W pozostałych godzinach połączenia będą kierowane na Orange Pocztę Głosową.

Aktywacja Kalendarza Dostępności następuje po wysłaniu pod numer **8041 SMSa** o treści **KIEDY** i podaj numery dni (1 to poniedziałek, 2 to wtorek itd.) i zakres godzin w których ma być dostępny Ekstra Numer, np. KIEDY 123 08 14 oznaczać będzie, że numer będzie aktywny w poniedziałek, wtorek i środą od godziny 8:00 do 14:00.

Jeżeli chcesz, możesz ustalić więcej niż jeden przedział działania usługi. Aby to zrobić wyślij pod numer **8041** kolejnego **SMSa** o treści **KIEDY** i podaj kolejny zakres dni i godzin. Pamiętaj, że zakresy nie mogą się na siebie nakładać. Aby sprawdzić, w jakich przedziałach jest dostępny Twój Ekstra Numer, wyślij pod numer **8041** komendę **KIEDY STATUS**.

Możesz wyłączyć dostępność Ekstra Numeru w wybranych uprzednio godzinach, wysyłając pod numer **8041 SMSa** o treści **KIEDY DEAKT** i podaj zakres dni i godzin, np. KIEDY DEAKT 45 12 20 wyłączy ustawioną wcześniej dostępność Ekstra Numeru w czwartki oraz piątki od godziny 12:00 do 20:00.

Wyłączenie usługi Kalendarza Dostępności następuje po wysłaniu komendy KIEDY DEAKT pod numer 8041.

Jeżeli zapomniałeś jak skorzystać z usługi wyślij pod numer **8041 SMSa** o treśc **i KIEDY POMOC**.

Komendy dotyczące Kalendarza Dostępności możesz wysyłać bez przełączania się na Ekstra Numer. Wszystkie SMSy wysłane pod numer **8041** są bezpłatne.

Korzystając z Kalendarza Dostępności na Ekstra Numerze nie możesz na nim aktywować Halo Grania.

## **zobacz film**

## **aplikacja**

Teraz zarządzanie usługą Orange Ekstra Numer jest jeszcze łatwiejsze.

Skorzystaj z aplikacji ułatwiającej zarządzanie usługą i umożliwiającej dostęp do wszystkich jej funkcji (aktywacja, przełączanie się pomiędzy numerami, sprawdzanie statusu usługi, ustawiania kalendarza dostępności itp.) bez potrzeby pamiętania odpowiednich kodów.

dodatkowo film instruktażowy [tutaj](http://www.youtube.com/watch?v=I4infJSWXQA&list=PLDF235642D85CE0FB)

### **dokumenty**

Regulamin usługi Orange Ekstra Numer

Cennik usługi Orange Ekstra Numer